# **LATEX-Einführung**

**Fachschaft Elektrotechnik und Informationstechnik Technische Universität München**

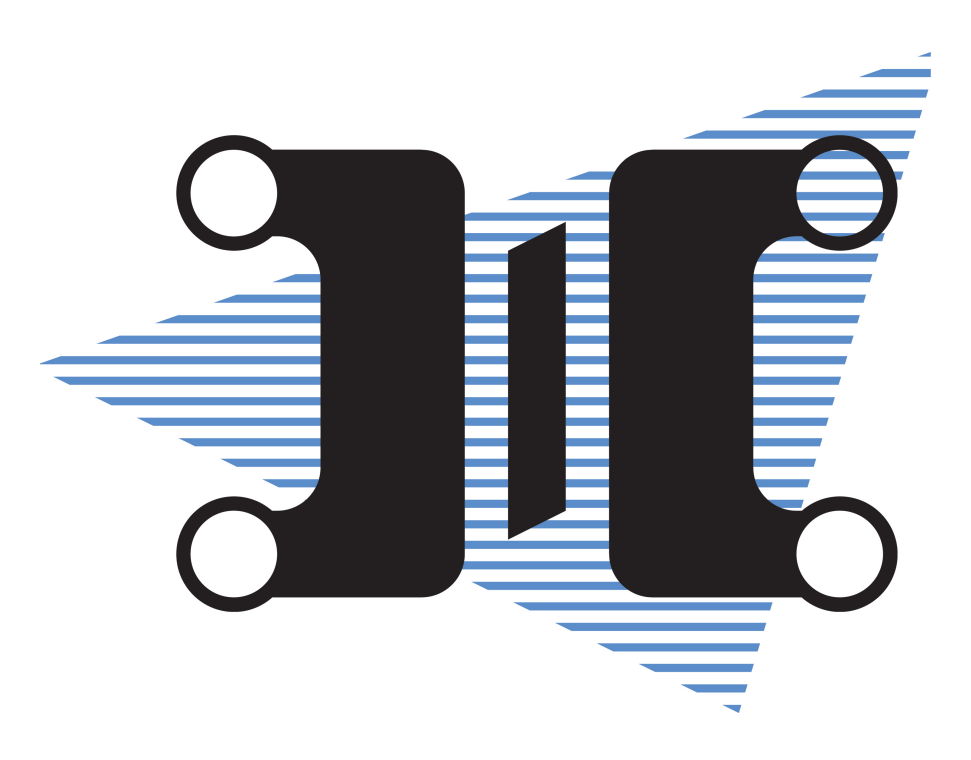

### Was ist LAT<sub>F</sub>X?

- Eine Sammlung an T<sub>F</sub>X-Makros
- T<sub>F</sub>X ist ein Textsatzsystem, entwickelt von Donald E. Knuth
- Leslie Lamport hat die Benutzung von TEX vereinfacht mit Lamport T<sub>E</sub>X (LAT<sub>E</sub>X)
- Idee: mathematische Formeln und Graphen einfach in Dokumenten bauen
- *Kein* WYSIWYG (What you see is what you get)

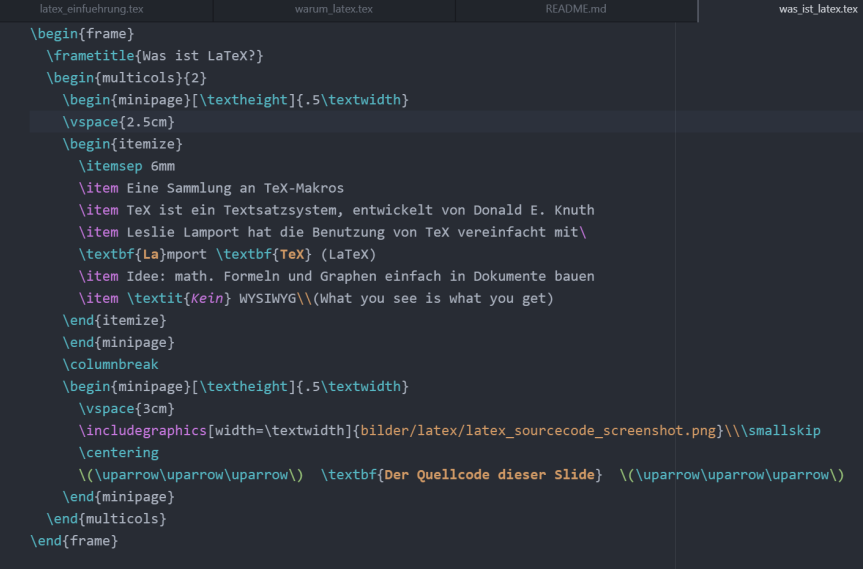

#### ↑↑↑ **Der Quellcode dieser Folie** ↑↑↑

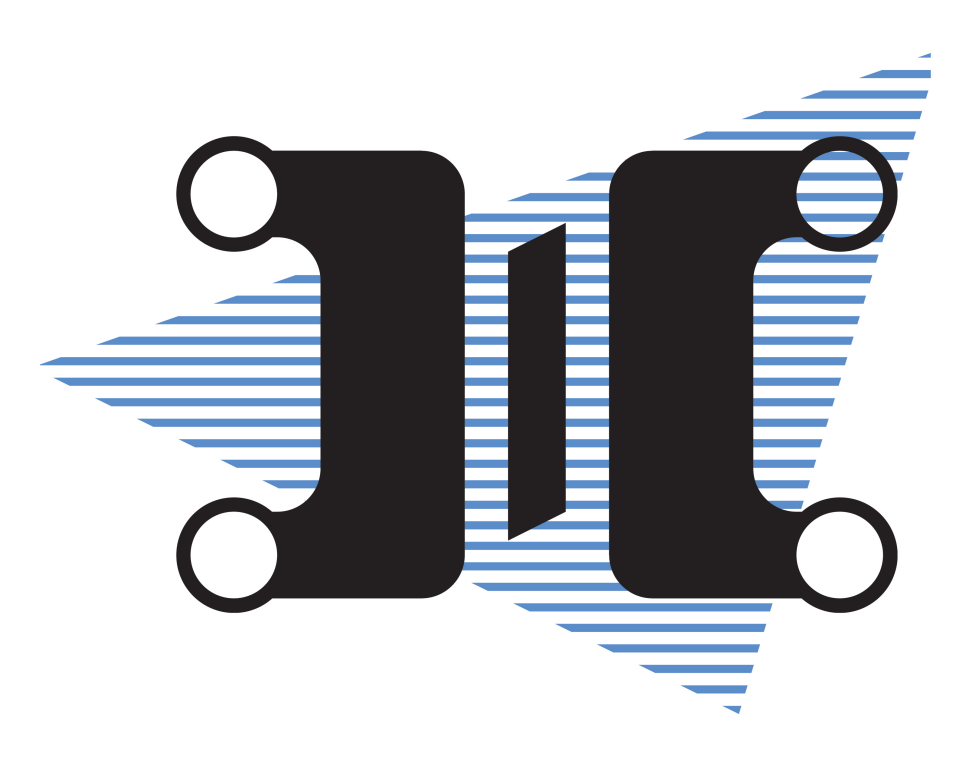

### Warum sollte man LAT<sub>E</sub>X benutzen?

- Kostenlos verfügbar
- Zitate und Querverweise funktionieren sehr einfach mit BibLTFX
- Das fertige Dokument hat eine hohe typographische Qualität
- Klare Trennung zwischen *Inhalt* und *Format* möglich
- Alter LAT<sub>EX</sub>-Code sieht immer noch gut aus  $\implies$  Alte MS Word-Dokumente werden in neueren Versionen falsch formatiert!
- Weit verbreitet bei wissenschaftlichen Publikationen (z. B. IEEE)
- Wird häufig für Abschlussarbeiten (z. B. Bachelorarbeit) benutzt

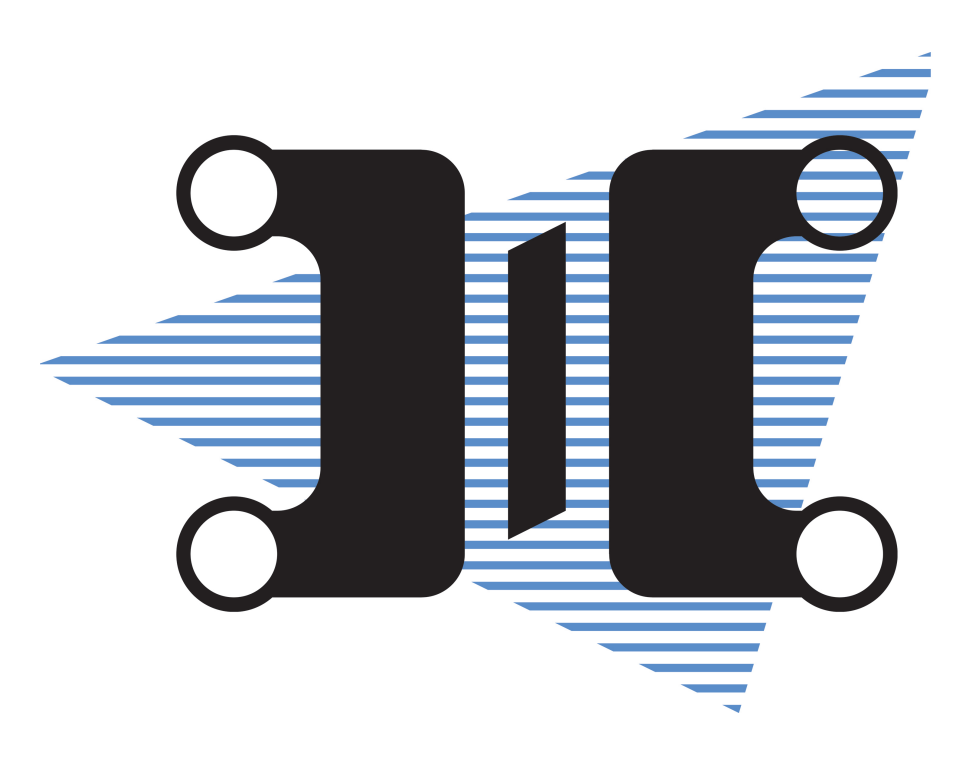

### LaTeX-Editoren

- TUM ShareLaTeX
	- − Im Browser unter <https://sharelatex.tum.de/project>
	- − Basiert auf Overleaf
- Kile
	- − LATEX-Entwicklungsumgebung aus dem KDE-Projekt
	- − Mehr auf <https://kile.sourceforge.io/>
- Atom
	- − Text Editor von GitHub
	- − Zahlreiche Community Plugins
- nano
- vim

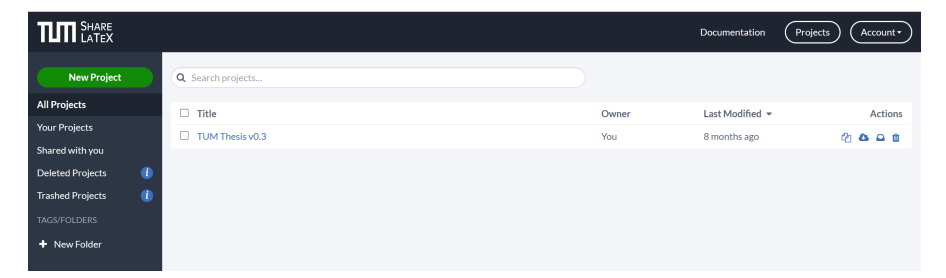

#### **Screenshot vom ShareLaTeX**

## Wie ist ein LAT<sub>F</sub>X-Dokument aufgebaut?

- Ein LAT<sub>F</sub>X-Dokument besteht aus:
	- − Präambel
	- − document-Umgebung
- Die Präambel enthält:
	- − Einstellungen für die document-Umgebung,
	- − LATEXpackages,
	- − Benutzerdefinierte Makros und Funktionen
- Die document-Umgebung enthält:
	- − Fließtext,
	- − Tabellen,
	- − Graphen,
	- − Bilder
	- − und vieles mehr!

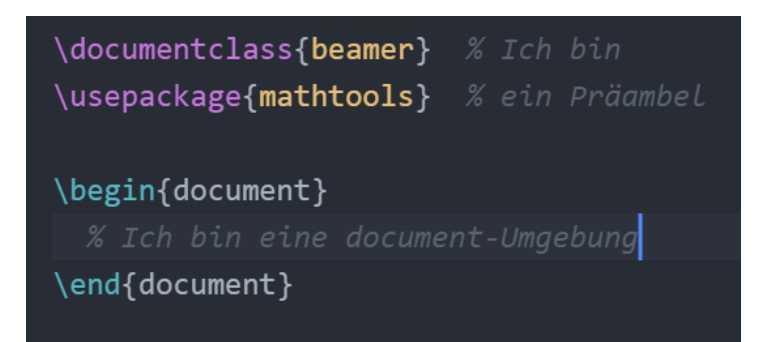

**Ein Beispieldokument mit Präambel und** document**-Umgebung**

#### Die Präambel

- \documentclass{·} definiert die Art des Dokuments (und somit das grundlegende Format), z. B.
	- − article
	- − report
	- − beamer (das Format dieser LATEX-Folien)
- \usepackage $\{\cdot\}$  bindet  $\angle$ FX-Packages ein, z. B.
	- − babel: für internationale (nicht-englische) Typographie
	- − multicol: mehrspaltiger Text
	- − mathtools: für math. Formeln
	- − tabularx: für Tabellen mit fester Breite
	- − eurosym: das Euro-Zeichen
	- − tikz: für Schaltungen, Graphen und vieles mehr
	- − pdfpages: für das einbinden von PDF-Dokumenten

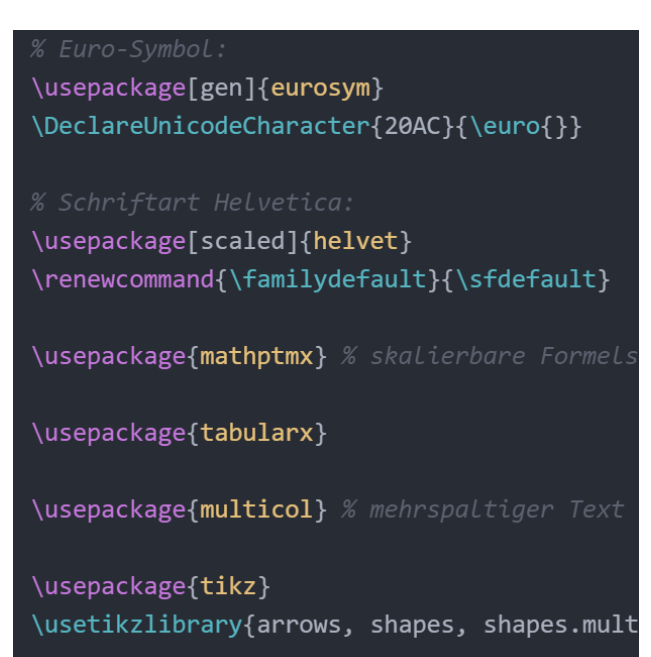

#### **Ein Beispiel wie man LATEX-Packages einbindet**

#### Die document-Umgebung

- Prosa (Text) wird vorerst unformattiert kompiliert
- \textbf $\{\cdot\}$  (fett) und \textit $\{\cdot\}$  (kursiv) können Text hervorheben:
	- − Ein normaler Text
	- − **Ein fetter Text**
	- − *Ein kursiver Text*
- Man kann sein Text gliedern mit:
	- 1.  $\text{chapter}\{\cdot\}$
	- 2.  $\sect{·}$
	- 3.  $\simeq$  3.
	- 4. \subsubsection{·}
	- 5.  $\{ \cdot \}$ 
		- $\implies$  Achtet auf eine übersichtliche Struktur!
- Die Nummerierung erfolgt automatisch bei der Kompilierung
- \tableofcontents generiert die Gliederung!

#### Die document-Umgebung

- *Umgebungen* definieren das Format des enthaltenen Textes
- Eine Umgebung ist zwischen \begin{ $\cdot$ } und \end{·} definiert, z. B.

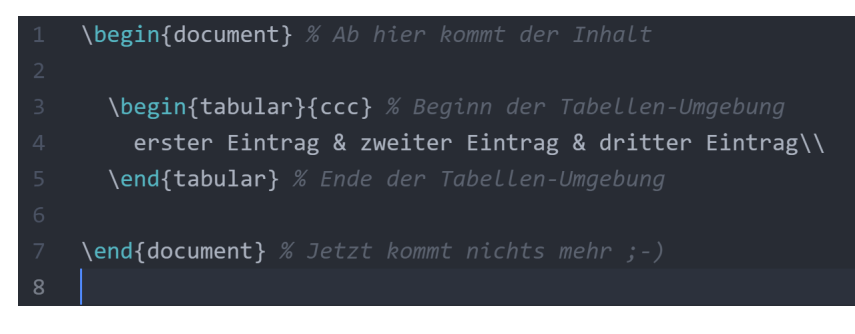

- **Ausnahme:** mathematische Formeln im Fließtext sind immer in:
	- − \$ *<math. Formel hier>* \$ oder
	- − \( *<math. Formel hier>* \).
- Typische Umgebungen wären z. B.:
	- − itemize: Stichpunkte (diese Umgebung!)
	- − tabular: Tabellen

$$
\iint_{A(V)} \vec{D}_m \cdot d\vec{A} = \iiint_{V} \rho dV
$$
  

$$
\iint_{A(V)} \vec{b} \cdot d\vec{A} = 0
$$
  

$$
\oint_{C} \vec{e} \cdot d\vec{s} = -\frac{d}{d\vec{t}} \iint_{A} \vec{b} \cdot d\vec{A} = -\frac{d\Phi_m}{dt}
$$
  

$$
\oint_{C} \vec{h} \cdot d\vec{s} = \iint_{A} \left[ \vec{j} + \frac{d\vec{D}_m}{dt} \right] \cdot d\vec{A} = i_{ges}
$$

#### **Die Maxwell-Gleichungen kann man schön mit LATEX darstellen!**

### Wie kompiliert man LATEX-Code? - ShareLaTeX

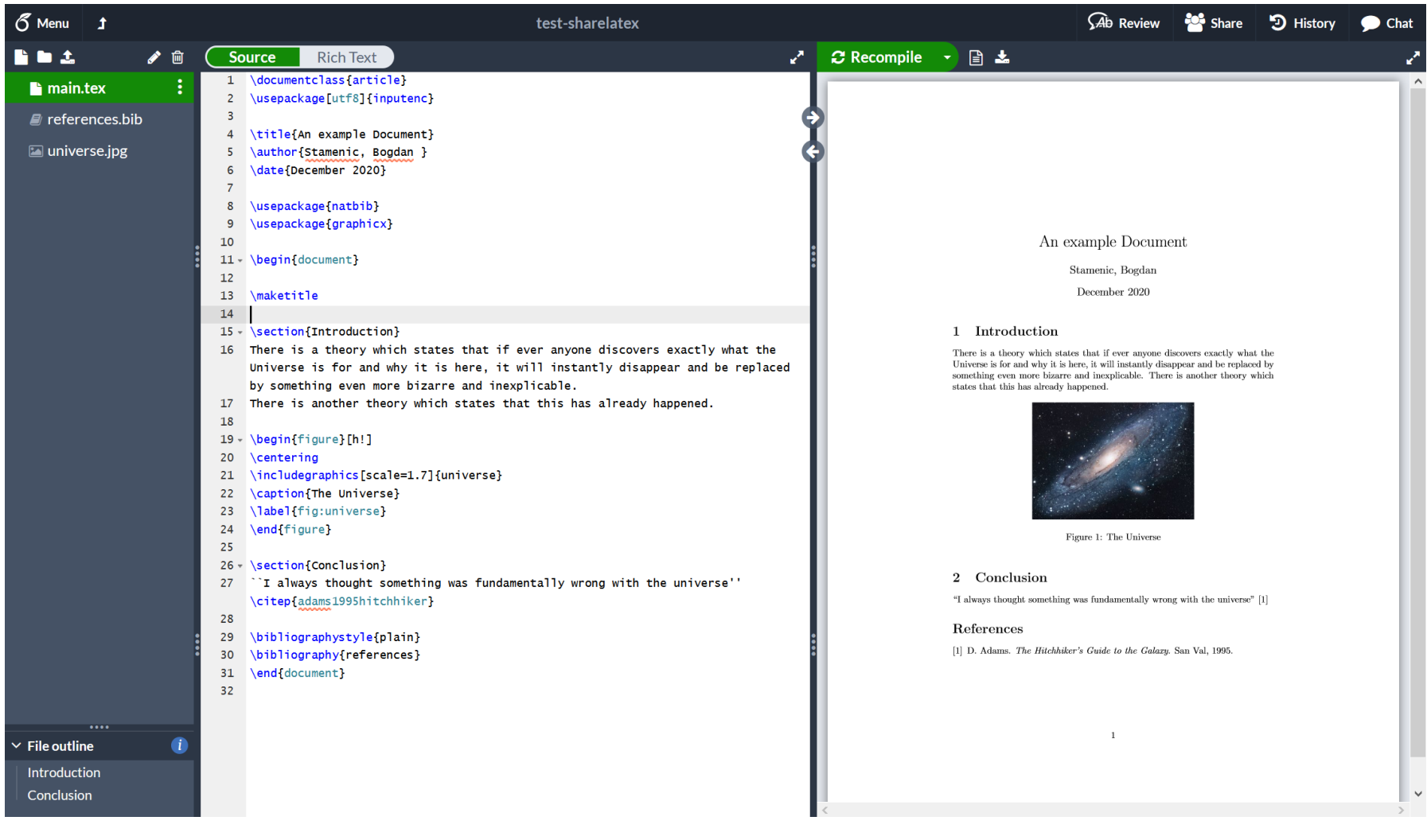

#### Wie kompiliert man LAT<sub>E</sub>X-Code? - Kommandozeile

- Wenn man mit einem Texteditor (z. B. vim) arbeitet, dann muss man i. d. R. auf der Kommandozeile kompilieren
- texlive installieren
	- − Installer (<https://tug.org/texlive/>) benutzen auf Windows
	- − texlive-all oder texlive-most mit dem Linux Paketmanager installieren
- PDF kompilieren mit dem pdflatex *<tex-root-Datei>* Befehl
- **Achtung:** Wenn das Dokument eine Gliederung oder Bibliographie enthält, dann sollte man 2-3 mal kompilieren

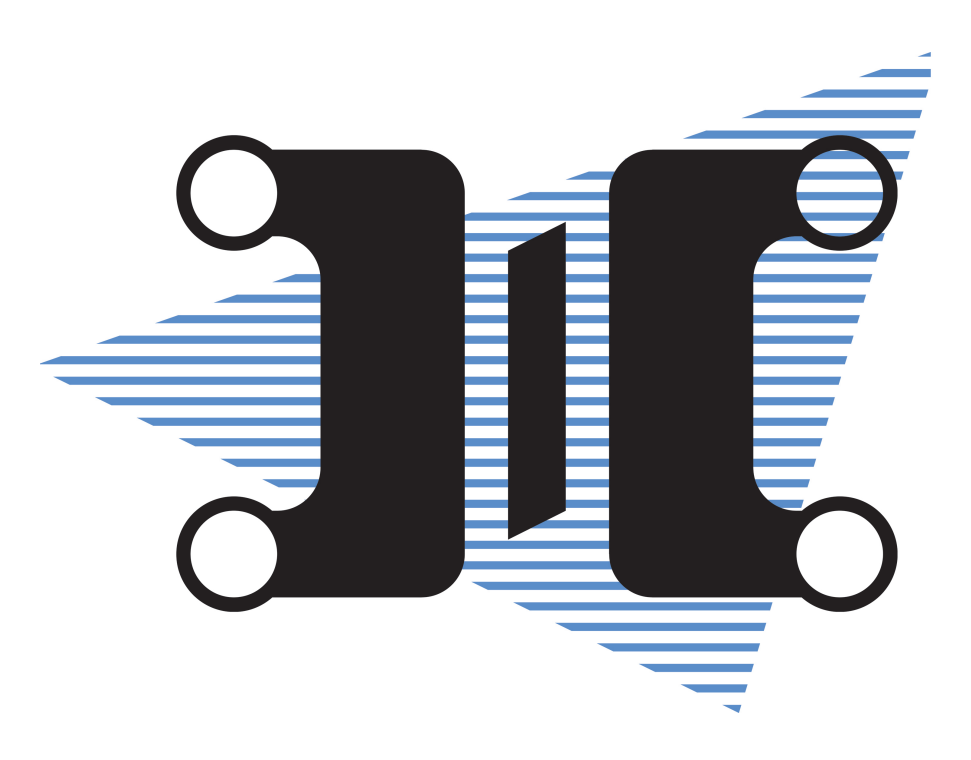

#### Beispielprojekte

- Einige Projektideen wären:
	- − Lebenslauf
	- − Formelsammlung
	- − Abschlussarbeit
	- − Persönlicher Briefkopf
	- − Folien für eine Präsentation (wie diese)
	- − Ein Buch schreiben
- Man kann alles Mögliche machen in  $\lfloor AT_FX\rfloor$

#### $\implies$  **Aufgabe:** Ein Lebenslauf aus unserer LAT<sub>F</sub>X-Vorlage bauen!

<https://sharelatex.tum.de/read/wtzpbjdcjxyd> **Eine LATEX-Vorlage für einen Lebenslauf**

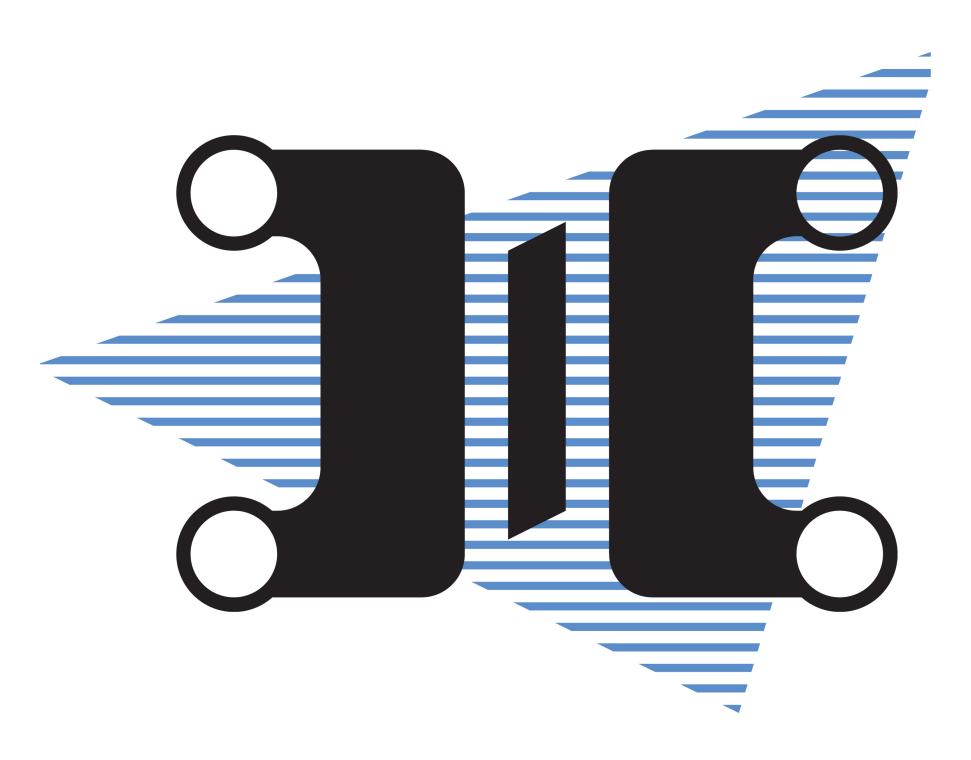

## Beispiellayout eines längeren Berichts

z. B. Ingenieurspraxis, Bachelor/Masterarbeit...

report/

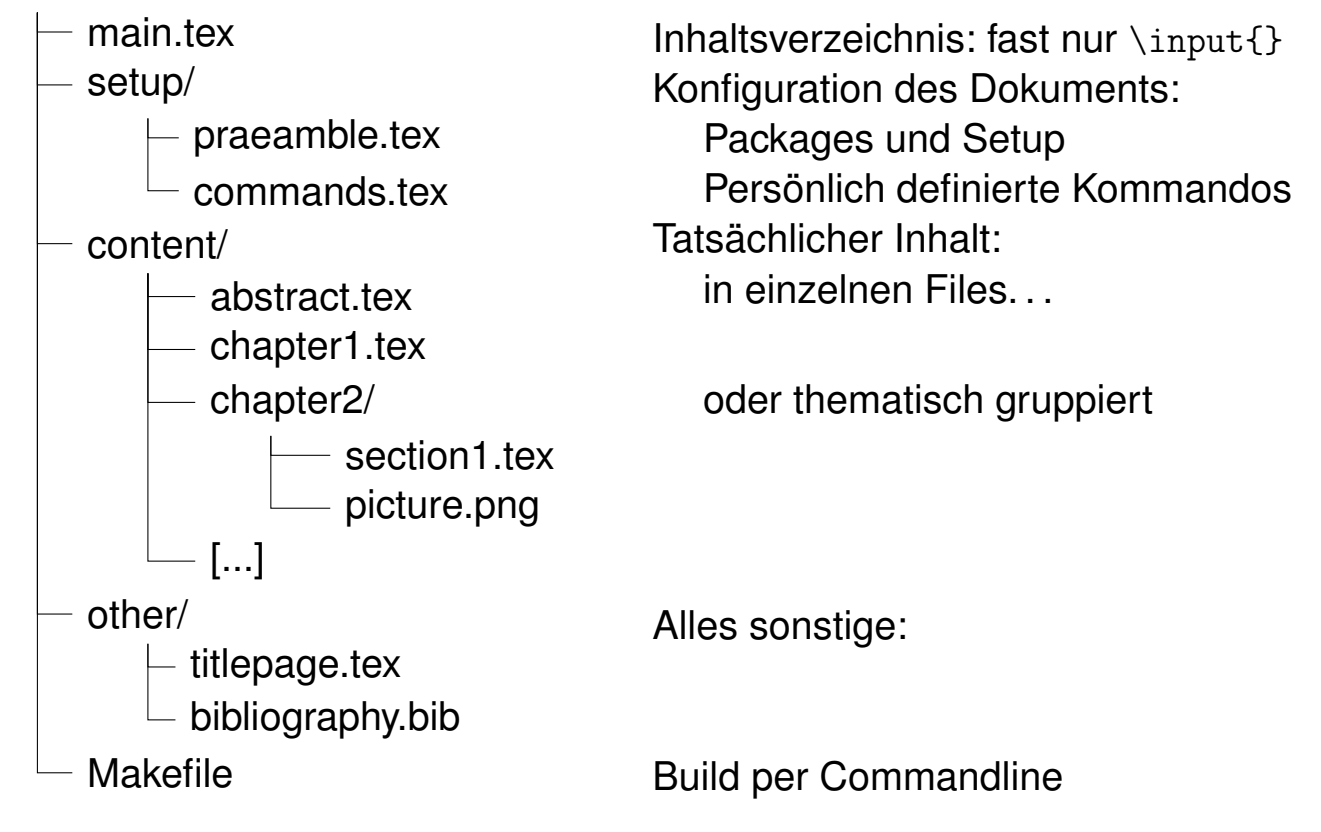

#### Sonstige Tipps

- Gibt es bereits eine Vorlage? (z. B. IEEE, Lehrstuhlspezifisch, usw.)
- Nutzt eigene Befehle zur Einheitlichkeit:
	- − Alles was 2+ mal vorkommt
	- − Besondere Zeichen in math. Formeln
- Soweit möglich: Inhalt und Format trennen  $\rightarrow$  eigene Datei für Präambel und Ordner/Datei für document-Umgebung
- Bei längeren Arbeiten: Inhalt thematisch in Unterdateien spalten z. B. im *content* Ordner
- Bilder gesammelt in einem *bilder* Ordner speichern
- git für Versionierung und Backups
- Zuerst Inhalt schreiben, danach formatieren
- Lange Kompilationszeiten meiden: *main.tex* kopieren, *minimain* benennen und nur das aktuell bearbeitete Kapitel kompilieren
- PDF-Viewer so einstellen, dass er bei Veränderung des PDFs neu lädt (z. B. Okular)
- (Fast) alles hat ein Package! Packages kann man auf <https://www.ctan.org/> finden und installieren.
- Wikibooks hilft bei vielen Fragen weiter: <https://en.wikibooks.org/wiki/LaTeX> Fachschaft Elektrotechnik und Informationstechnik - 10. Mai 2024 18